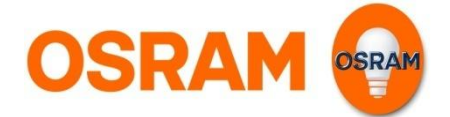

# User-Guide LIGHTIFY App

#### Smart connected light

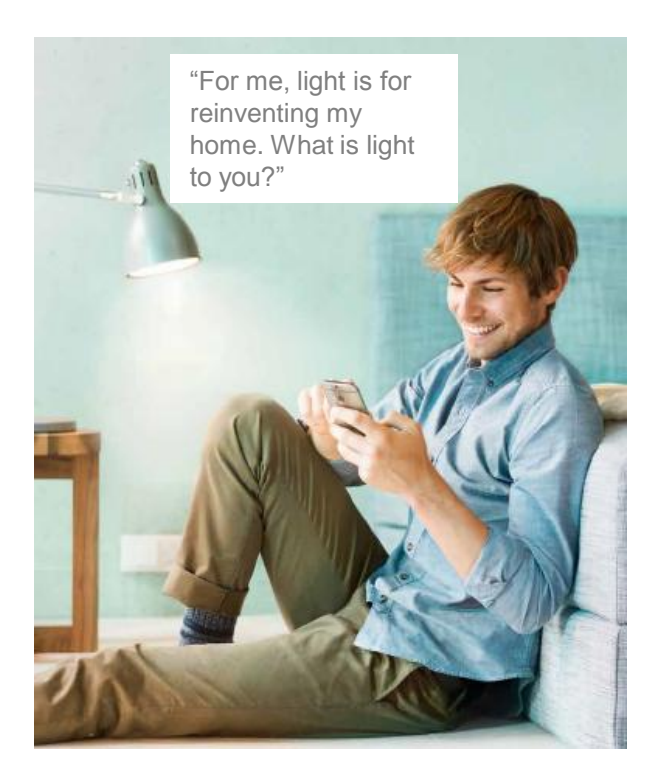

#### **Discover a new dimension of light**

- Control your lights individually or in groups at home or on the go.
- Recall preset scenes at any time it's easy and convenient!
- Give your home an individual touch and choose the right light atmosphere for any occasion.
- Use your light to relax or to work with the tunable white function the perfect light for your personal needs is just a swipe away!
- Use the timer function to automate your lights.

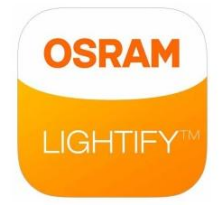

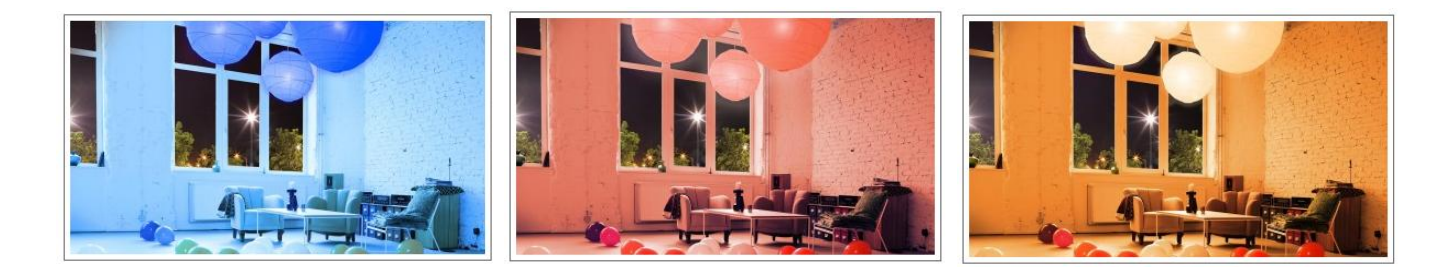

#### **Content**

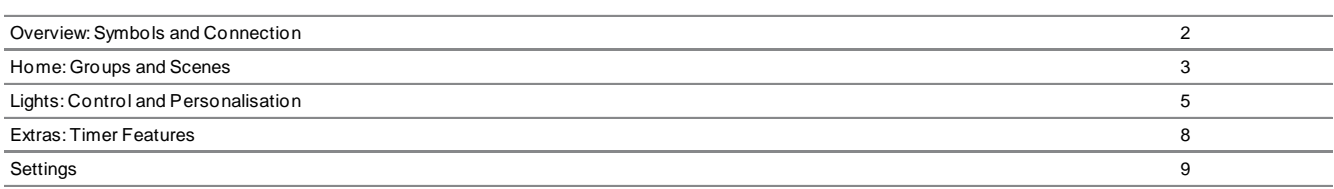

## **Status**

Possibilities with LIGHTIFY

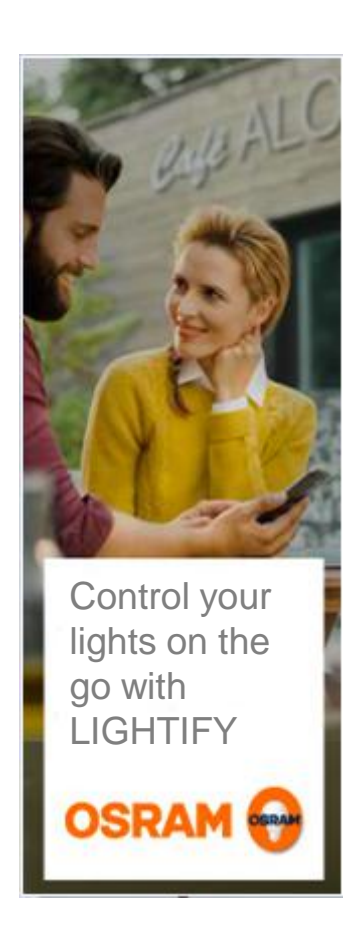

#### **Your connection to LIGHTIFY**

- Your lights can be controlled via smartphone from your home or on the go.
- The symbol on the upper left side of the display gives you the information about the current status of the connection.
- For local control (from within the home Wi-Fi but without internet connection) the functionality of the App is limited. For example it is not possible to store settings or add new lights.
- Should you have no connection, please check your internet and Wi-Fi connection or move within reach of your LIGHTIFY system.

#### Symbols

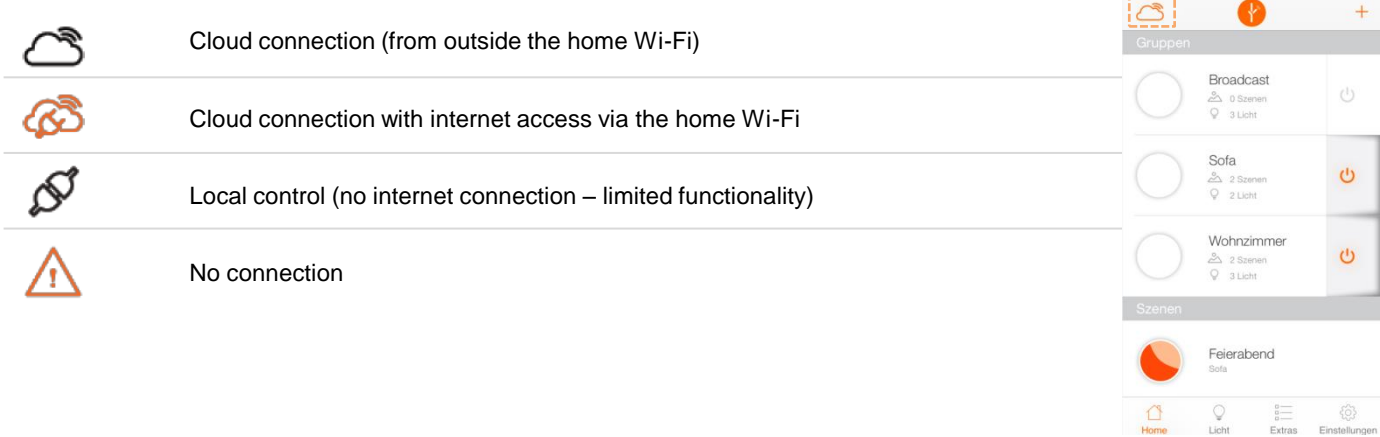

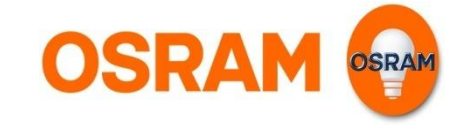

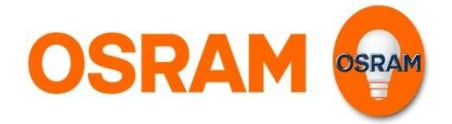

## Home

Standard settings, status overview, groups and scenes

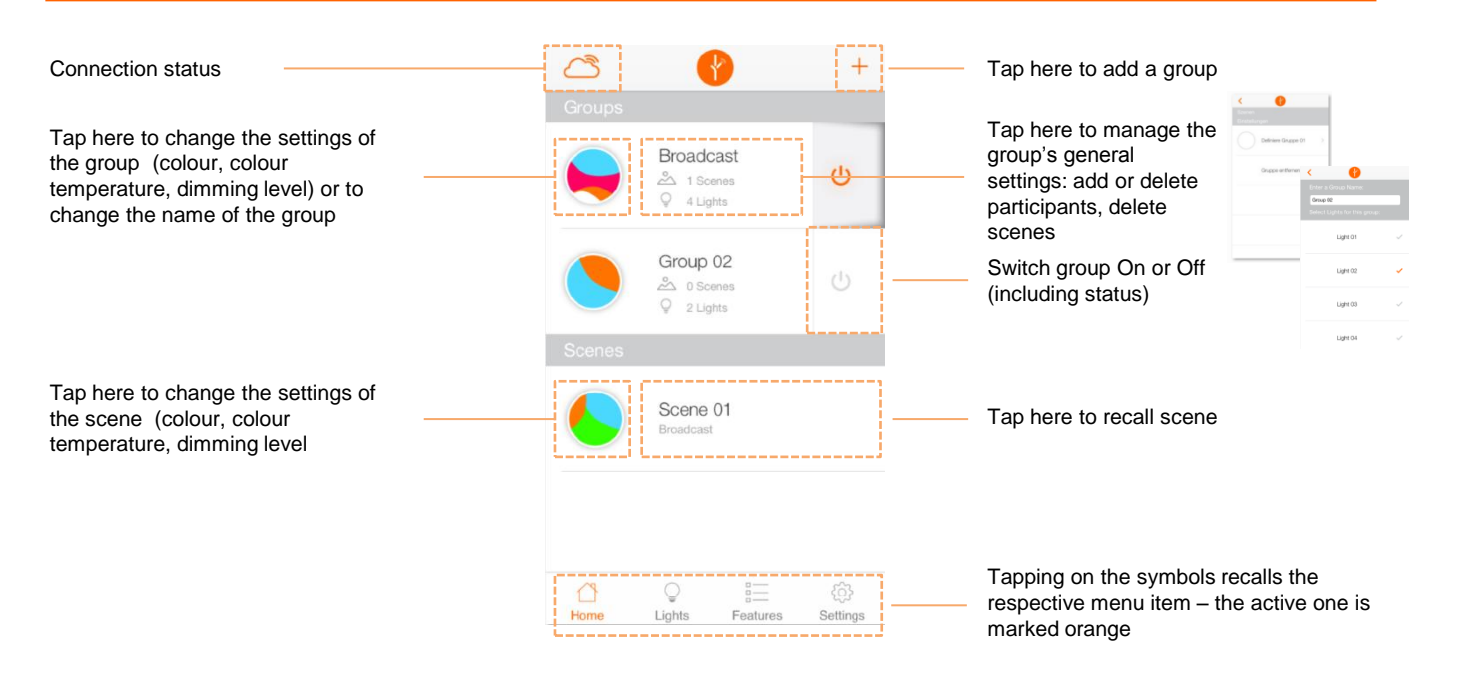

#### Group settings

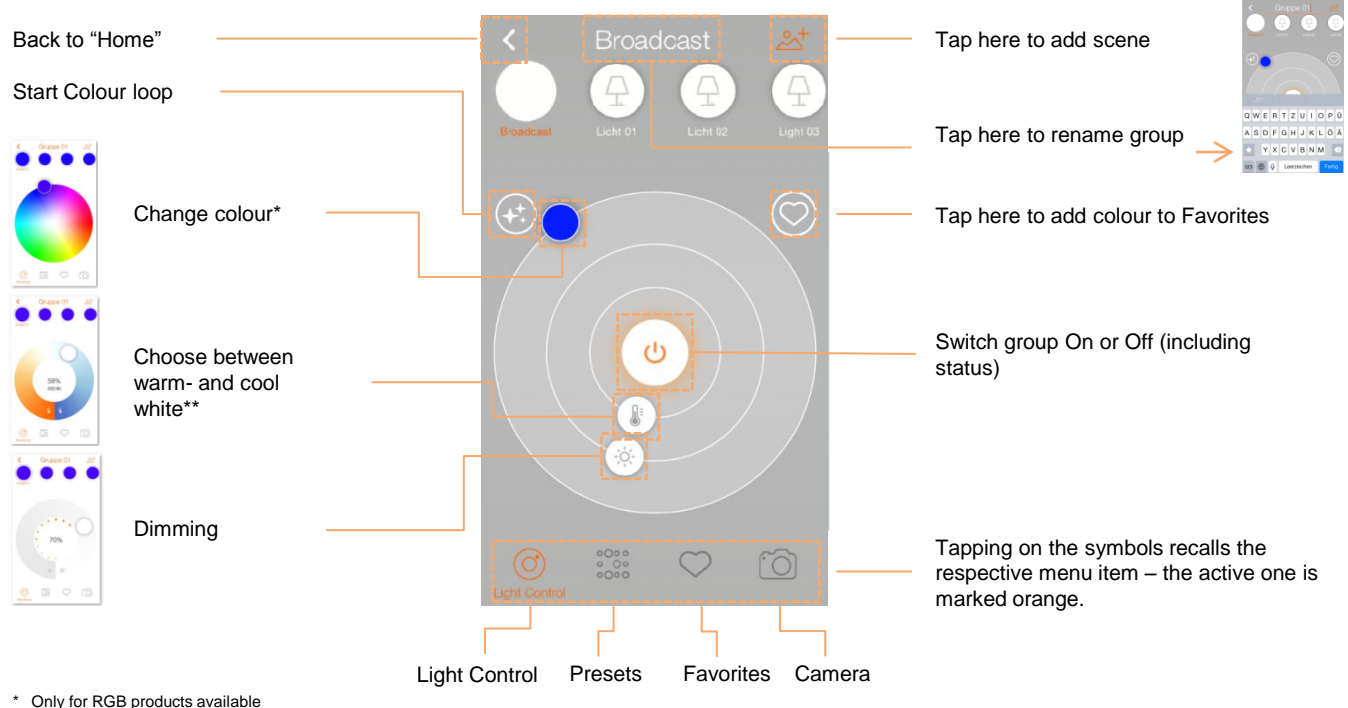

\* Only for RGB products available \*\* Only for products with Tunable White functionality

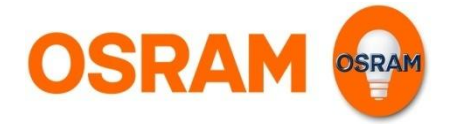

Tap here to save the current settings as a

## Home

#### Set Scenes

Open the group to which you want to add the scene.

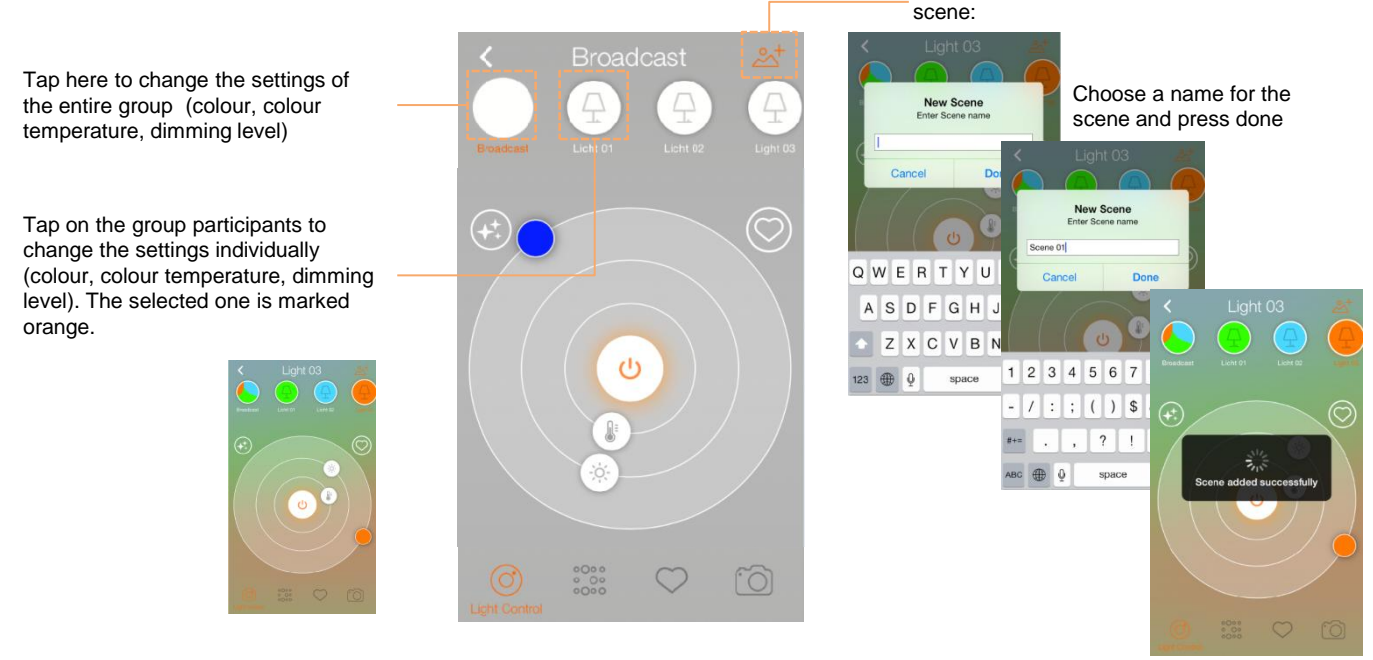

#### Manage group and delete scenes

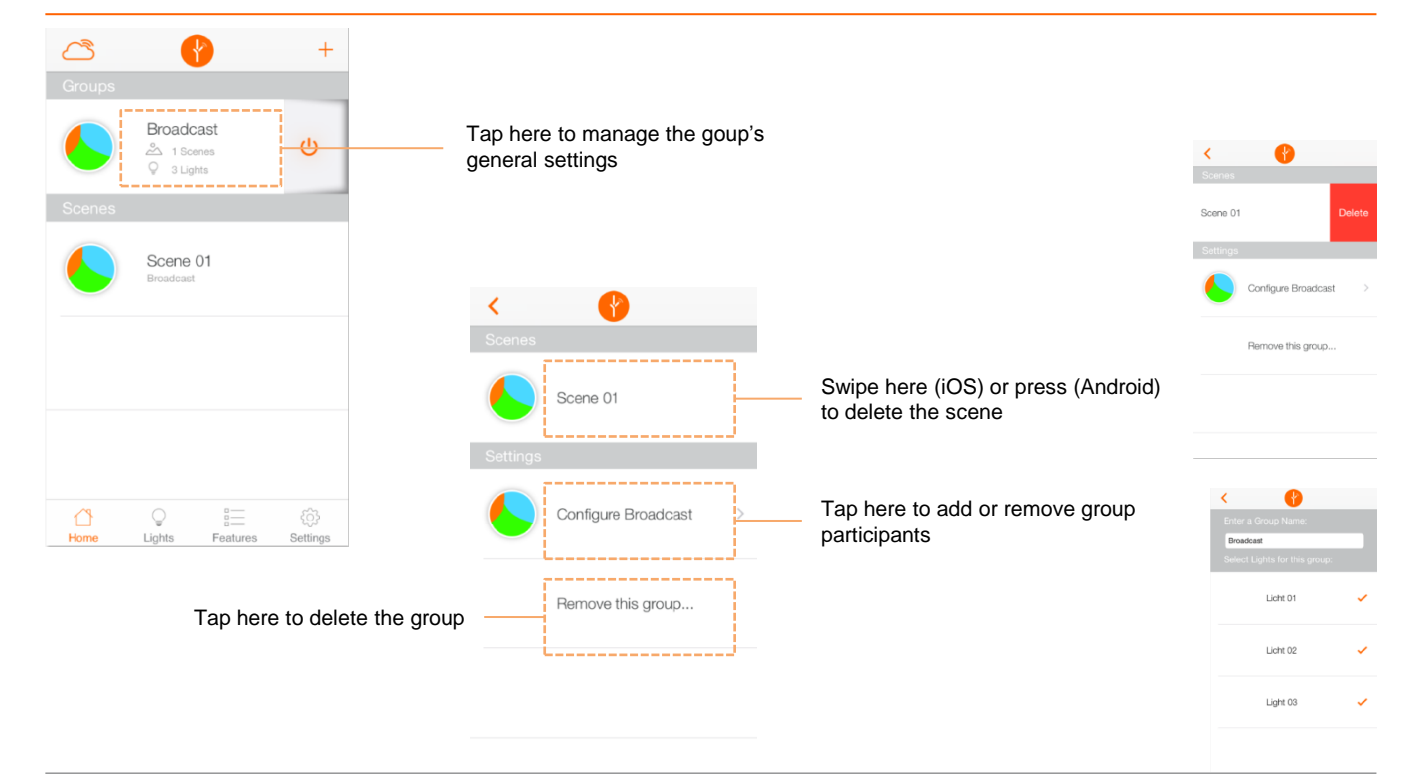

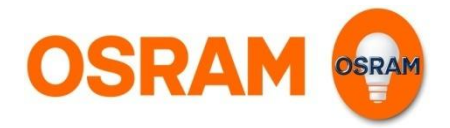

# Light

Standard settings, status overview, add or delete light

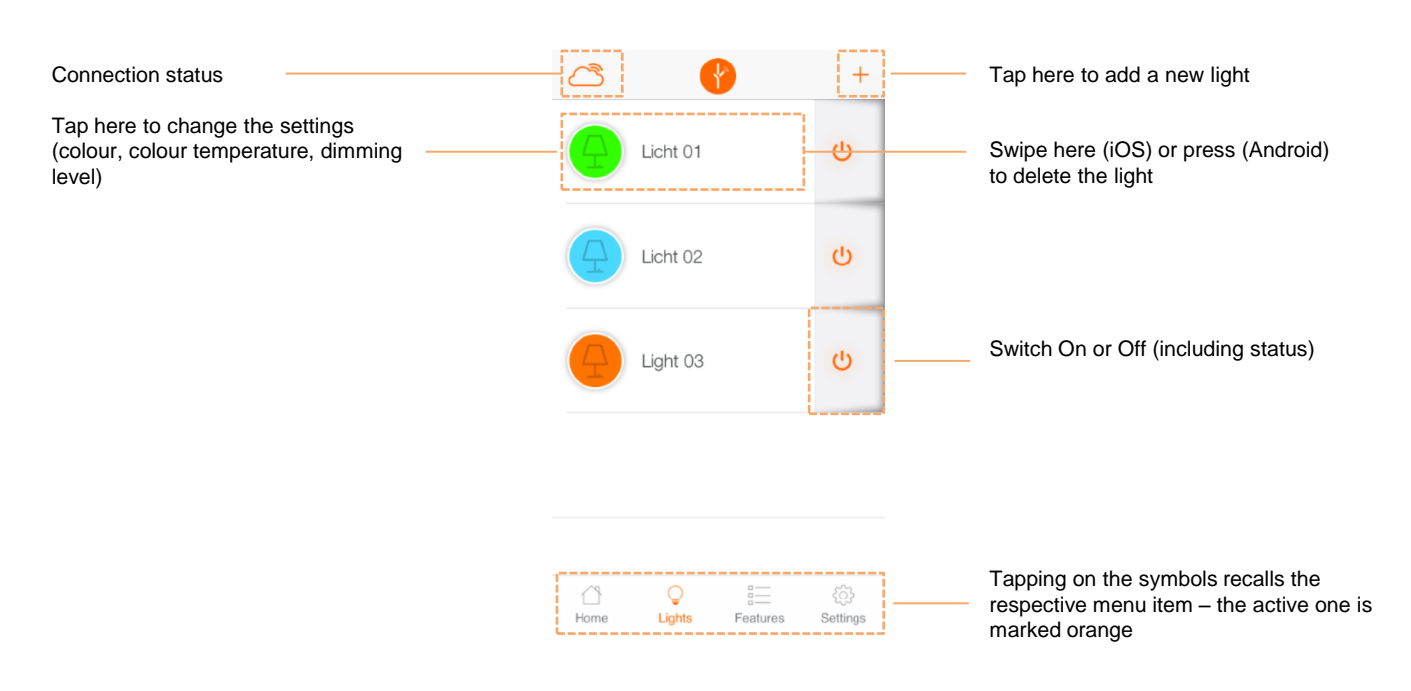

#### Light Control

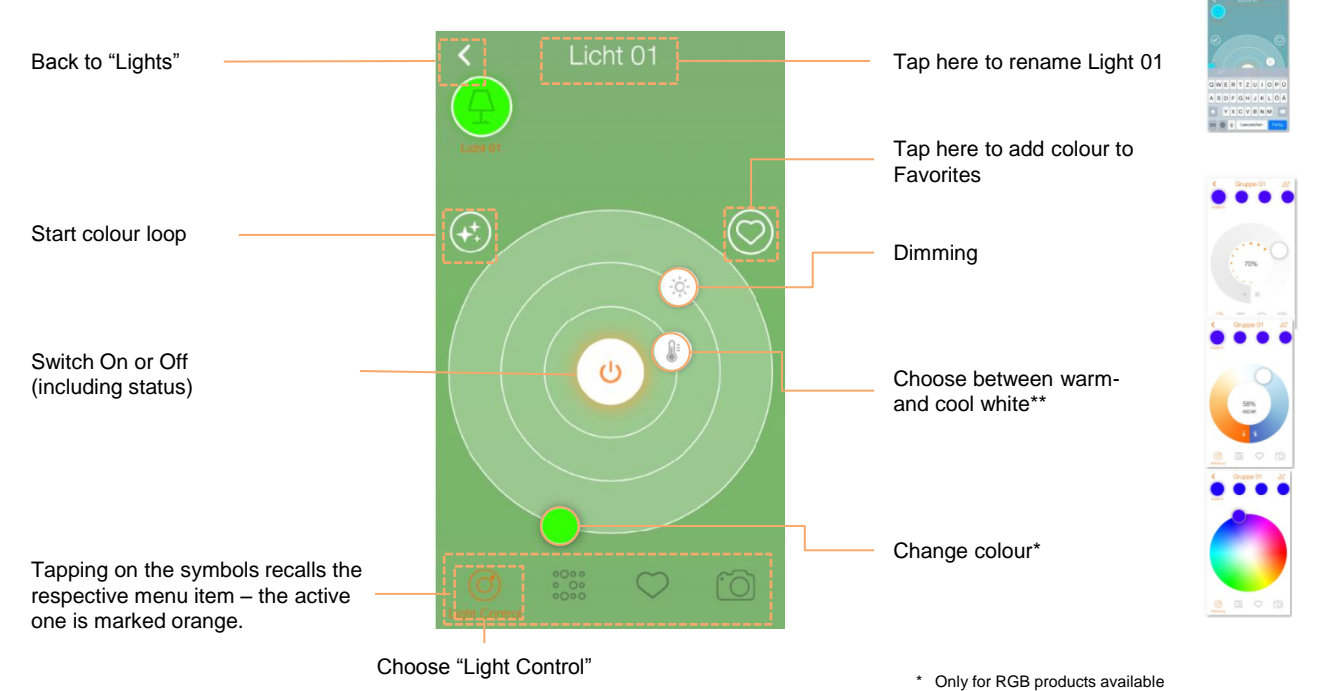

\*\* Only for products with Tunable White functionality

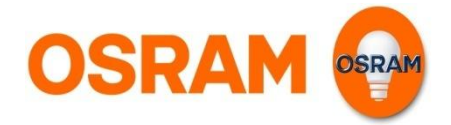

# Light

Add product

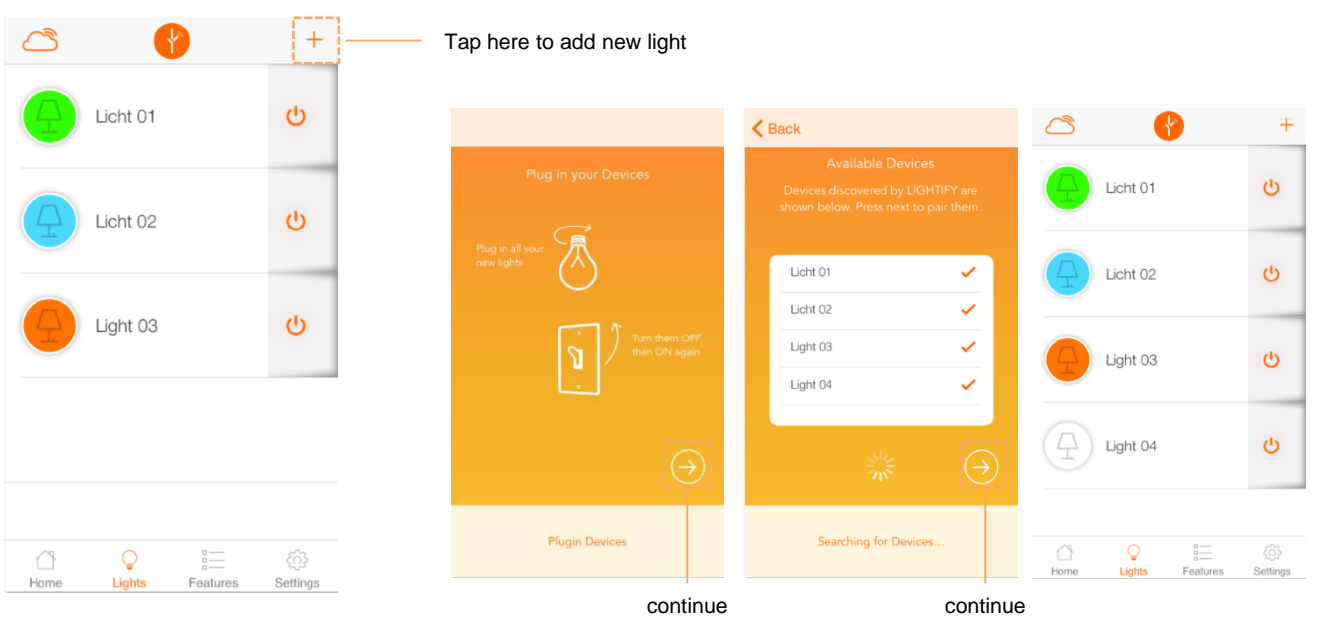

#### Presets

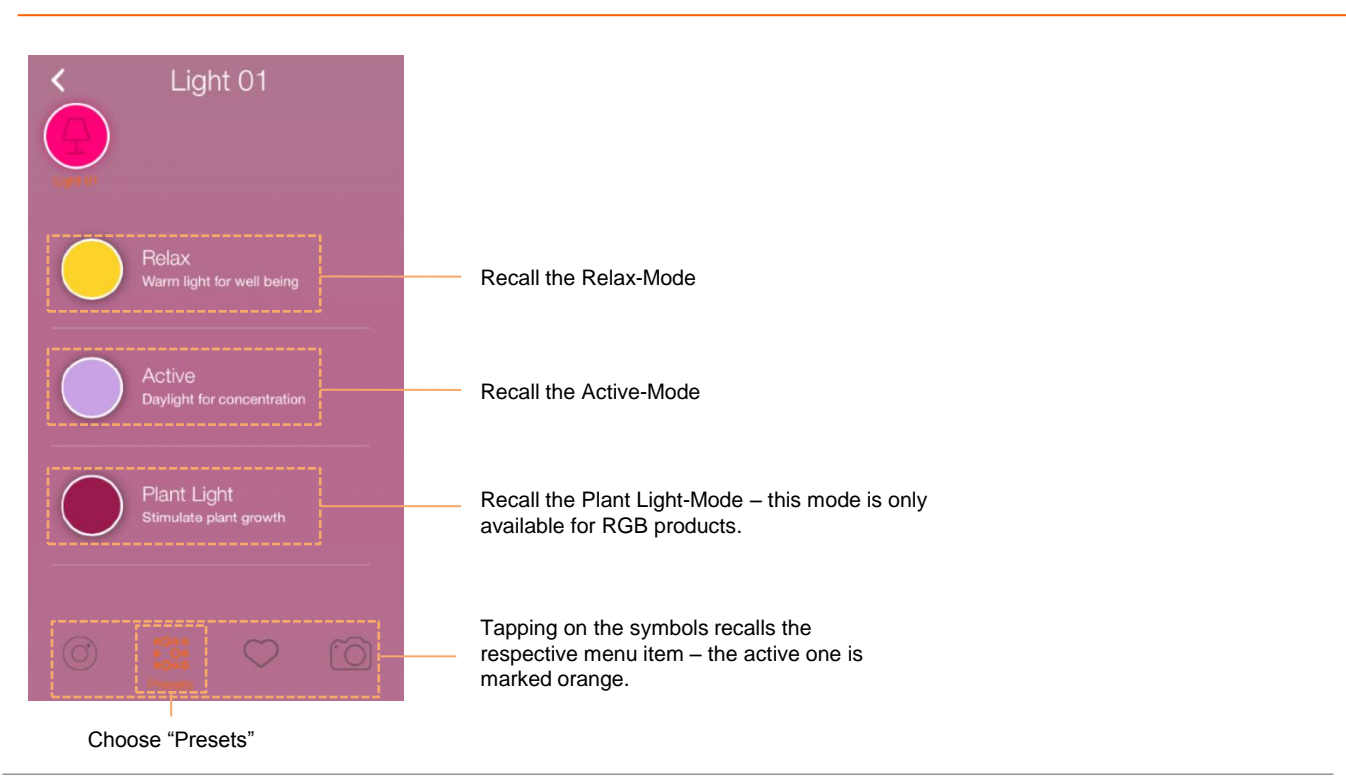

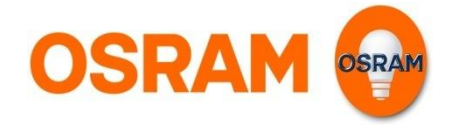

# Light

Favorites

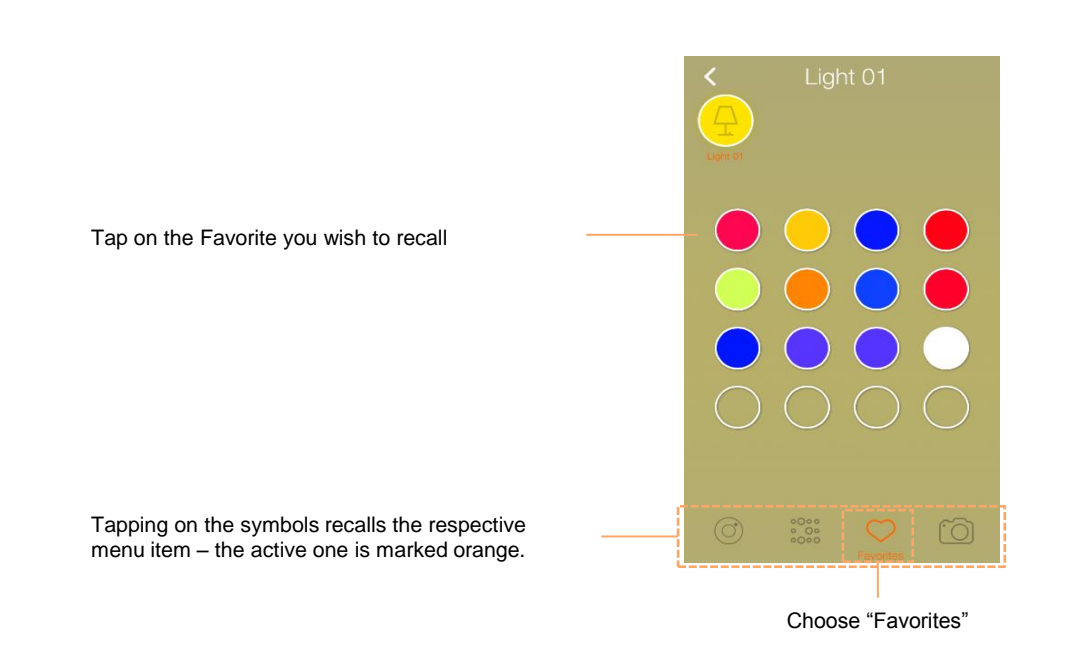

#### Camera

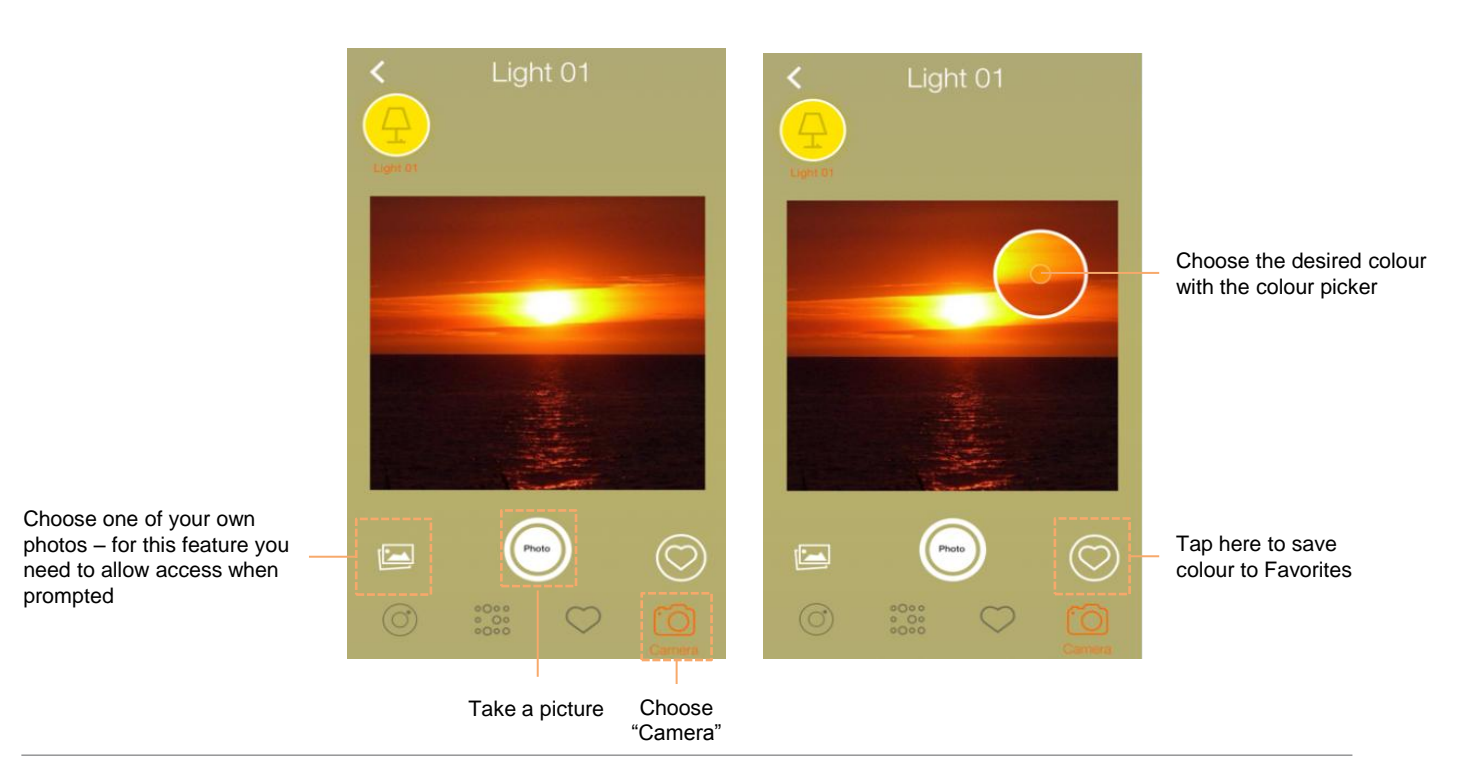

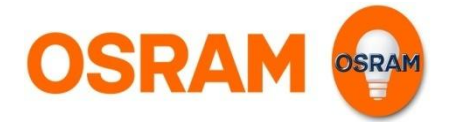

## **Extras**

#### **Scheduler**

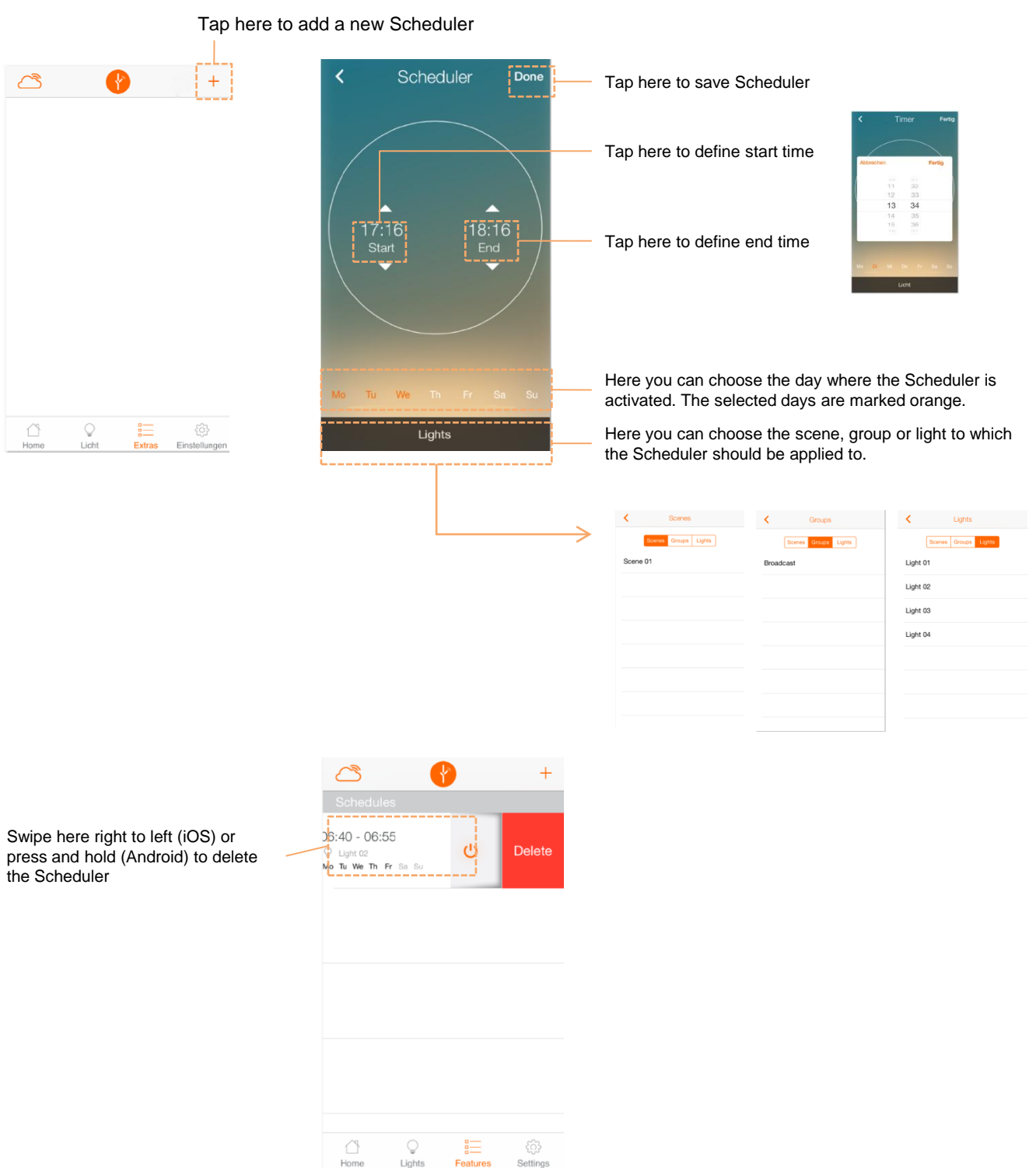

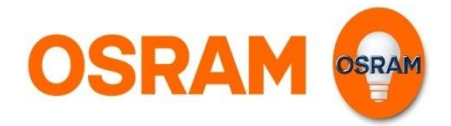

# **Settings**

General information, profile- and system settings

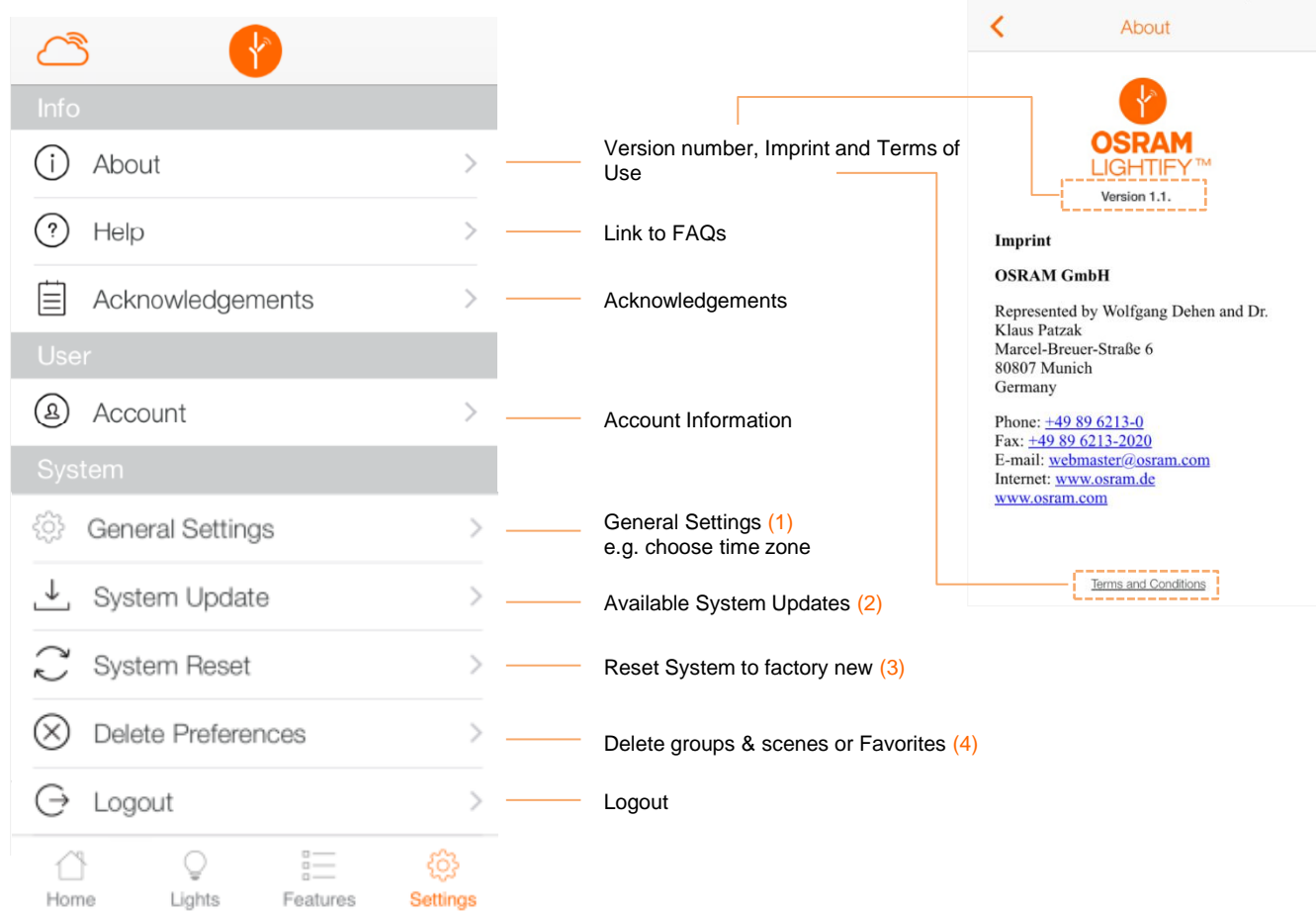

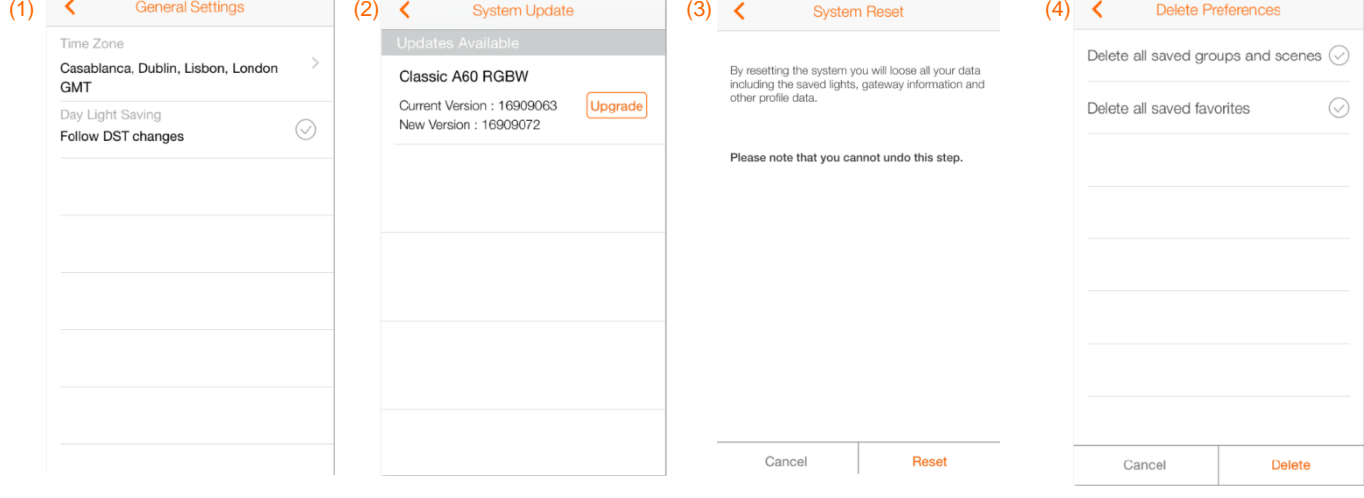